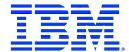

# IBM WebSphere Commerce FixPak for AIX, Solaris Operating Environment, Linux, Windows NT, and Windows 2000

# Installation Guide

Version 5.4.0.4

### Note:

Before using this information and the product it supports, be sure to read the general information in the "Notices" section.

### First Edition, First Revision (January 2003)

This edition applies to version 5.4 of the following products:

- IBM WebSphere Commerce Business Edition for AIX
- IBM WebSphere Commerce Professional Edition for AIX
- IBM WebSphere Commerce Business Edition for Solaris Operating Environment software
- IBM WebSphere Commerce Professional Edition for Solaris Operating Environment software
- IBM WebSphere Commerce Business Edition for Linux Operating Environment software
- IBM WebSphere Commerce Professional Edition for Linux Operating Environment software
- IBM WebSphere Commerce Business Edition for Windows NT and Windows 2000
- IBM WebSphere Commerce Professional Edition for Windows NT and Windows 2000
- IBM WebSphere Commerce Professional Entry Edition for the Windows NT and Windows 2000
- IBM WebSphere Commerce Business Edition for Linux for IBM @server zSeries and S/390
- IBM WebSphere Commerce Studio, Business Developer Edition for Windows NT and Windows 2000
- IBM WebSphere Commerce Studio, Professional Developer Edition for Windows NT and Windows 2000

It also applies to all subsequent releases and modifications until otherwise indicated in new editions. Ensure that you are using the correct edition for the level of the product.

Order publications through your IBM representative or the IBM branch office serving your locality. Publications are not stocked at the address given below.

IBM welcomes your comments. You can send your comments by any one of the following methods:

1. Electronically to the e-mail address listed below. Be sure to include your entire network address if you wish a reply.

```
Internet: torrcf@ca.ibm.com
```

2. By regular mail to the following address:

IBM Canada Ltd. Laboratory B3/KB7/8200/MKM 8200 Warden Avenue Markham, Ontario, Canada L6G 1C7

When you send information to IBM, you grant IBM a nonexclusive right to use or distribute the information in any way it believes appropriate without incurring any obligation to you.

### © Copyright International Business Machines Corporation 2003. All rights reserved.

US Government Users Restricted Rights – Use, duplication or disclosure restricted by GSA ADP Schedule Contract with IBM Corp.

# Before you begin

### Conventions used in this book

This book uses the following highlighting conventions:

**Boldface type** indicates commands or graphical user interface (GUI) controls such as names of fields, buttons, or menu choices.

Monospaced type indicates examples of text you enter exactly as shown, as well as directory paths.

*Italic type* is used for emphasis and variables for which you substitute your own values.

- indicates information that is specific to WebSphere Commerce for Windows NT and Windows 2000.
- indicates information that is specific to WebSphere Commerce for AIX.
- indicates information that is specific to WebSphere Commerce for the Solaris Operating Environment software.
- indicates information specific to the following products:
  - WebSphere Commerce Business Edition for Linux
  - WebSphere Commerce Professional Edition for Linux
  - WebSphere Commerce Business Edition for Linux for IBM @server zSeries and S/390
- indicates information that is specific to DB2 Universal Database.
- indicates information that is specific to Oracle.

### **Default installation paths**

When this book refers to installation paths, it uses the following default paths:

• *WC\_installdir*: the WebSphere Commerce root directory. For example, the default path for AIX is:

/usr/WebSphere/CommerceServer

• *WCSTUDIO\_installdir*: the WebSphere Commerce Studio root directory. For example, the default path is:

drive:\WebSphere\CommerceServerDev

• was\_installdir: the WebSphere Application Sever root directory. For example, the default path for AIX is:

/usr/WebSphere/AppServer

• *WC\_APPLICATION\_HOME*: the name of the WebSphere Commerce enterprise application. The default name for AIX is:

WC\_Enterprise\_App\_instance\_name.ear

• *VAJ\_installdir*: is the VisualAge for Java installation directory. For example, the default path is:

drive:\VAJava

| Before you begin                                        | 3        |
|---------------------------------------------------------|----------|
| Conventions used in this book                           |          |
| Default installation paths                              |          |
| Chapter 1 Introduction                                  |          |
| Chapter 2 Product editions                              |          |
| WebSphere Commerce editions supported by this FixPak    |          |
| WebSphere Commerce Studio users                         |          |
| Chapter 3 New and changed components                    |          |
| Software stack updates                                  |          |
| WebSphere Commerce updates                              |          |
| Additions to the Load command                           |          |
| Duplicate record checking with ID resolution            |          |
| Additions to the Organization Approval                  |          |
|                                                         | 13       |
|                                                         | 13       |
|                                                         | 14<br>14 |
| 1 11                                                    | 16       |
|                                                         | 17       |
|                                                         | 17       |
| g .                                                     | 20       |
| •                                                       | 22       |
| <b>8</b> · · · · · · · · · · · · · · · · · · ·          | 24       |
|                                                         | 27       |
| <u> </u>                                                | 30       |
| Staging server users                                    | 30       |
| Postinstallation steps for all platforms                | 30       |
| 1 1 1                                                   | 33       |
|                                                         | 34       |
| 1 6                                                     | 34       |
| •                                                       | 34       |
| Uninstalling the FixPak from Solaris                    |          |
| Uninstalling the FixPak from Linux                      |          |
| Uninstalling the FixPak from Windows NT or Windows 2000 |          |
| Uninstalling the FixPak from WebSphere Commerce Studio  | 40       |
| Chapter 5 Troubleshooting guide                         | 42       |
|                                                         | 42       |
| 1                                                       | 42       |
| 1                                                       | 44       |
| Chapter 6 Notices                                       | 45       |

# **Chapter 1 Introduction**

This document describes the steps required to apply the IBM® WebSphere® Commerce 5.4.0.4 FixPak to your WebSphere Commerce Business Edition 5.4, WebSphere Commerce Professional Edition 5.4, or WebSphere Commerce Professional Entry Edition 5.4 system. It also describes how to apply the FixPak to WebSphere Commerce Studio Business Developer Edition 5.4, or WebSphere Commerce Studio Professional Developer Edition, 5.4.

WebSphere Commerce fixes and features included in this FixPak are also listed in this document.

Before applying this FixPak to a WebSphere Commerce 5.4 system, you must do the upgrades listed in Preinstallation on page 14. It is recommended that you read this document in its entirety, before installing the FixPak. If you have installed any WebSphere Commerce fixes prior to this FixPak, and have any concerns regarding the removal of those fixes, please contact WebSphere Commerce support.

# **Chapter 2 Product editions**

### WebSphere Commerce editions supported by this FixPak

This FixPak supports the following WebSphere Commerce Version 5.4 editions:

- Business Edition
- Professional Edition
- Professional Entry Edition

This FixPak supports WebSphere Commerce Version 5.4 on the operating systems listed below. For the specific requirements on each of the supported operating systems, refer to "Prerequisite software" in the *IBM WebSphere Commerce Version 5.4 Installation Guide*.

- AIX®
- Solaris
- Linux
- Windows NT® or Windows® 2000 Server

The WebSphere Commerce 5.4.0.4 FixPak can be applied to the 5.4 base level (5.4.0.0) or a system with the 5.4.0.1, 5.4.0.2, or 5.4.0.3 FixPaks applied.

### **WebSphere Commerce Studio users**

For more information on how to install the WebSphere Commerce FixPak Version 5.4.0.4 on your WebSphere Commerce Studio machine, refer to page 27.

# **Chapter 3 New and changed components**

### Software stack updates

This FixPak requires updates to the following components of the software stack:

- DB2® Universal Database<sup>TM</sup>
- WebSphere Application Server

For complete details about these updates, refer to Preinstallation on page 14.

# **WebSphere Commerce updates**

This release includes improvements or updates to the following areas:

- Access control
- Catalog
- Catalog Manager
- Collaboration
- Contracts
- Installation
- Loader
- Migration
- Updated store models
- Orders
- Performance
- Search
- Security
- Tools framework
- Web Editor

The WebSphere Commerce 5.4.0.4 FixPak includes the following fixes:

| APAR#   | Abstract                                                                         |
|---------|----------------------------------------------------------------------------------|
| IY33258 | Invocation Exception on creating new DynamicKitAccessBean                        |
| JR17319 | When a catentry has "published" set to 0, the product/item still shows up in the |
|         | shopping flow                                                                    |
| IY32110 | Bug in OfferBeanFinderHelper                                                     |
| IY33936 | Allow population of existing DB2 databases                                       |
| JR17236 | Remove Domino as LDAP server for member subsystem                                |
| JR17290 | Site Administration tool has poor performance with large number of               |
|         | users/organizations                                                              |
| IY33175 | Support HTML e-mail                                                              |
| JR17050 | When running OrderStatusUpdate XML inbound messages, only the last               |
|         | orderitem status gets a 'G' as expected, while the rest of the orderitems        |
|         | associated with the order do not get updated to a 'G'.                           |
| IY33179 | ç character causes messages to truncate                                          |
| JR17288 | Bug in error reporting in shopping cart.jsp                                      |

| JR17274 Order by clause used in pushdownquery on ordAccbean causes problems IY33183 Select contract price logic defect; the wrong price is selected according to offer.precedence  JR17057 The close bracket (>) is missing from HTML output when executing a JSP file in Product Advisor  JR17112 Drop constraint when no result found in search IY33178 Update to performance fix for dynamic tree IY33176 Unable to highlight node when dynamic tree is expanded JR16936 Accelerator cannot handle large catentry_id values IY30331 Auction - control rule using imprecise double comparisons fails JR17049 Changing Stores WebPath from '/webapp/wcs/stores/servlet' to '/servlet' causes some e-mail to fail.  JR17233 Poor performance in SendWCSOrderCmdImpl JR17385 Prevent HTTP cookie from being added to HTTP response JR17610 eMarketingSpot.setMaximumNumberOfCollateral command not working IY35015 When importing contract there are duplicate entries in summary IY35964 Fix problem in CustomPricingTCDataBean.java when handling multiple price list IY34859 Fix performance problem due to CustomProductSetDataBean JR17526 Call DB2 updateCofnig after loading DB2smartguide IY36116 Productset ejb does not throw exception when XML file is too large JR17356 ScheduledOrderProcessCmdImpl Defect |         |                                                                                |
|----------------------------------------------------------------------------------------------------|---------|--------------------------------------------------------------------------------|
| IY33183 Select contract price logic defect; the wrong price is selected according to offer.precedence  JR17057 The close bracket (>) is missing from HTML output when executing a JSP file in Product Advisor  JR17112 Drop constraint when no result found in search  IY33178 Update to performance fix for dynamic tree  IY33176 Unable to highlight node when dynamic tree is expanded  JR16936 Accelerator cannot handle large catentry_id values  IY30331 Auction - control rule using imprecise double comparisons fails  JR17049 Changing Stores WebPath from '/webapp/wcs/stores/servlet' to '/servlet' causes some e-mail to fail.  JR17233 Poor performance in SendWCSOrderCmdImpl  JR17385 Prevent HTTP cookie from being added to HTTP response  JR17610 eMarketingSpot.setMaximumNumberOfCollateral command not working  IY35015 When importing contract there are duplicate entries in summary  IY35964 Fix problem in CustomPricingTCDataBean.java when handling multiple price list  IY34859 Fix performance problem due to CustomProductSetDataBean  JR17526 Call DB2 updateCofnig after loading DB2smartguide  IY36116 Productset ejb does not throw exception when XML file is too large  JR17356 ScheduledOrderProcessCmdImpl Defect                                                                | IY33200 | OrderCopy NullPointer when copying OrderItemComponent                          |
| JR17057 The close bracket (>) is missing from HTML output when executing a JSP file in Product Advisor  JR17112 Drop constraint when no result found in search  IY33178 Update to performance fix for dynamic tree  IY33176 Unable to highlight node when dynamic tree is expanded  JR16936 Accelerator cannot handle large catentry id values  IY30331 Auction - control rule using imprecise double comparisons fails  JR17049 Changing Stores WebPath from '/webapp/wcs/stores/servlet' to '/servlet' causes some e-mail to fail.  JR17233 Poor performance in SendWCSOrderCmdImpl  JR17385 Prevent HTTP cookie from being added to HTTP response  JR17610 eMarketingSpot.setMaximumNumberOfCollateral command not working  IY35015 When importing contract there are duplicate entries in summary  IY35964 Fix problem in CustomPricingTCDataBean.java when handling multiple price list  IY34859 Fix performance problem due to CustomProductSetDataBean  JR17526 Call DB2 updateCofnig after loading DB2smartguide  IY36116 Productset ejb does not throw exception when XML file is too large  JR17356 ScheduledOrderProcessCmdImpl Defect                                                                                                    | JR17274 |                                                                                |
| JR17057   The close bracket (>) is missing from HTML output when executing a JSP file in Product Advisor                                                                                                    | IY33183 |                                                                                |
| in Product Advisor  JR17112 Drop constraint when no result found in search  IY33178 Update to performance fix for dynamic tree  IY33176 Unable to highlight node when dynamic tree is expanded  JR16936 Accelerator cannot handle large catentry_id values  IY30331 Auction - control rule using imprecise double comparisons fails  JR17049 Changing Stores WebPath from '/webapp/wcs/stores/servlet' to '/servlet' causes some e-mail to fail.  JR17233 Poor performance in SendWCSOrderCmdImpl  JR17385 Prevent HTTP cookie from being added to HTTP response  JR17610 eMarketingSpot.setMaximumNumberOfCollateral command not working  IY35015 When importing contract there are duplicate entries in summary  IY35964 Fix problem in CustomPricingTCDataBean.java when handling multiple price list  IY34859 Fix performance problem due to CustomProductSetDataBean  JR17526 Call DB2 updateCofinig after loading DB2smartguide  IY36116 Productset ejb does not throw exception when XML file is too large  JR17356 ScheduledOrderProcessCmdImpl Defect                                                                                                    |         |                                                                                |
| JR17112Drop constraint when no result found in searchIY33178Update to performance fix for dynamic treeIY33176Unable to highlight node when dynamic tree is expandedJR16936Accelerator cannot handle large catentry id valuesIY30331Auction - control rule using imprecise double comparisons failsJR17049Changing Stores WebPath from '/webapp/wcs/stores/servlet' to '/servlet' causes some e-mail to fail.JR17233Poor performance in SendWCSOrderCmdImplJR17385Prevent HTTP cookie from being added to HTTP responseJR17610eMarketingSpot.setMaximumNumberOfCollateral command not workingIY35015When importing contract there are duplicate entries in summaryIY35964Fix problem in CustomPricingTCDataBean.java when handling multiple price listIY34859Fix performance problem due to CustomProductSetDataBeanJR17526Call DB2 updateCofnig after loading DB2smartguideIY36116Productset ejb does not throw exception when XML file is too largeJR17356ScheduledOrderProcessCmdImpl Defect                                                                                                    | JR17057 |                                                                                |
| IY33178Update to performance fix for dynamic treeIY33176Unable to highlight node when dynamic tree is expandedJR16936Accelerator cannot handle large catentry id valuesIY30331Auction - control rule using imprecise double comparisons failsJR17049Changing Stores WebPath from '/webapp/wcs/stores/servlet' to '/servlet' causes<br>some e-mail to fail.JR17233Poor performance in SendWCSOrderCmdImplJR17385Prevent HTTP cookie from being added to HTTP responseJR17610eMarketingSpot.setMaximumNumberOfCollateral command not workingIY35015When importing contract there are duplicate entries in summaryIY35964Fix problem in CustomPricingTCDataBean.java when handling multiple price<br>listIY34859Fix performance problem due to CustomProductSetDataBeanJR17526Call DB2 updateCofnig after loading DB2smartguideIY36116Productset ejb does not throw exception when XML file is too largeJR17356ScheduledOrderProcessCmdImpl Defect                                                                                                    |         |                                                                                |
| IY33176 Unable to highlight node when dynamic tree is expanded  JR16936 Accelerator cannot handle large catentry_id values  IY30331 Auction - control rule using imprecise double comparisons fails  JR17049 Changing Stores WebPath from '/webapp/wcs/stores/servlet' to '/servlet' causes some e-mail to fail.  JR17233 Poor performance in SendWCSOrderCmdImpl  JR17385 Prevent HTTP cookie from being added to HTTP response  JR17610 eMarketingSpot.setMaximumNumberOfCollateral command not working  IY35015 When importing contract there are duplicate entries in summary  IY35964 Fix problem in CustomPricingTCDataBean.java when handling multiple price list  IY34859 Fix performance problem due to CustomProductSetDataBean  JR17526 Call DB2 updateCofnig after loading DB2smartguide  IY36116 Productset ejb does not throw exception when XML file is too large  JR17356 ScheduledOrderProcessCmdImpl Defect                                                                                                    | JR17112 | Drop constraint when no result found in search                                 |
| JR16936Accelerator cannot handle large catentry_id valuesIY30331Auction - control rule using imprecise double comparisons failsJR17049Changing Stores WebPath from '/webapp/wcs/stores/servlet' to '/servlet' causes some e-mail to fail.JR17233Poor performance in SendWCSOrderCmdImplJR17385Prevent HTTP cookie from being added to HTTP responseJR17610eMarketingSpot.setMaximumNumberOfCollateral command not workingIY35015When importing contract there are duplicate entries in summaryIY35964Fix problem in CustomPricingTCDataBean.java when handling multiple price listIY34859Fix performance problem due to CustomProductSetDataBeanJR17526Call DB2 updateCofnig after loading DB2smartguideIY36116Productset ejb does not throw exception when XML file is too largeJR17356ScheduledOrderProcessCmdImpl Defect                                                                                                    | IY33178 |                                                                                |
| IY30331Auction - control rule using imprecise double comparisons failsJR17049Changing Stores WebPath from '/webapp/wcs/stores/servlet' to '/servlet' causes<br>some e-mail to fail.JR17233Poor performance in SendWCSOrderCmdImplJR17385Prevent HTTP cookie from being added to HTTP responseJR17610eMarketingSpot.setMaximumNumberOfCollateral command not workingIY35015When importing contract there are duplicate entries in summaryIY35964Fix problem in CustomPricingTCDataBean.java when handling multiple price<br>listIY34859Fix performance problem due to CustomProductSetDataBeanJR17526Call DB2 updateCofnig after loading DB2smartguideIY36116Productset ejb does not throw exception when XML file is too largeJR17356ScheduledOrderProcessCmdImpl Defect                                                                                                    | IY33176 | Unable to highlight node when dynamic tree is expanded                         |
| JR17049   Changing Stores WebPath from '/webapp/wcs/stores/servlet' to '/servlet' causes some e-mail to fail.     JR17233   Poor performance in SendWCSOrderCmdImpl     JR17385   Prevent HTTP cookie from being added to HTTP response     JR17610   eMarketingSpot.setMaximumNumberOfCollateral command not working     IY35015   When importing contract there are duplicate entries in summary     IY35964   Fix problem in CustomPricingTCDataBean.java when handling multiple price     list     IY34859   Fix performance problem due to CustomProductSetDataBean     JR17526   Call DB2 updateCofnig after loading DB2smartguide     IY36116   Productset ejb does not throw exception when XML file is too large     JR17356   ScheduledOrderProcessCmdImpl Defect                                                                                                    | JR16936 | Accelerator cannot handle large catentry_id values                             |
| JR17233 Poor performance in SendWCSOrderCmdImpl  JR17385 Prevent HTTP cookie from being added to HTTP response  JR17610 eMarketingSpot.setMaximumNumberOfCollateral command not working  IY35015 When importing contract there are duplicate entries in summary  IY35964 Fix problem in CustomPricingTCDataBean.java when handling multiple price list  IY34859 Fix performance problem due to CustomProductSetDataBean  JR17526 Call DB2 updateCofnig after loading DB2smartguide  IY36116 Productset ejb does not throw exception when XML file is too large  JR17356 ScheduledOrderProcessCmdImpl Defect                                                                                                    | IY30331 | Auction - control rule using imprecise double comparisons fails                |
| JR17385 Prevent HTTP cookie from being added to HTTP response  JR17610 eMarketingSpot.setMaximumNumberOfCollateral command not working  IY35015 When importing contract there are duplicate entries in summary  IY35964 Fix problem in CustomPricingTCDataBean.java when handling multiple price list  IY34859 Fix performance problem due to CustomProductSetDataBean  JR17526 Call DB2 updateCofnig after loading DB2smartguide  IY36116 Productset ejb does not throw exception when XML file is too large  JR17356 ScheduledOrderProcessCmdImpl Defect                                                                                                    | JR17049 | Changing Stores WebPath from '/webapp/wcs/stores/servlet' to '/servlet' causes |
| JR17385Prevent HTTP cookie from being added to HTTP responseJR17610eMarketingSpot.setMaximumNumberOfCollateral command not workingIY35015When importing contract there are duplicate entries in summaryIY35964Fix problem in CustomPricingTCDataBean.java when handling multiple pricelistFix performance problem due to CustomProductSetDataBeanJR17526Call DB2 updateCofnig after loading DB2smartguideIY36116Productset ejb does not throw exception when XML file is too largeJR17356ScheduledOrderProcessCmdImpl Defect                                                                                                    |         | some e-mail to fail.                                                           |
| JR17610eMarketingSpot.setMaximumNumberOfCollateral command not workingIY35015When importing contract there are duplicate entries in summaryIY35964Fix problem in CustomPricingTCDataBean.java when handling multiple price<br>listIY34859Fix performance problem due to CustomProductSetDataBeanJR17526Call DB2 updateCofnig after loading DB2smartguideIY36116Productset ejb does not throw exception when XML file is too largeJR17356ScheduledOrderProcessCmdImpl Defect                                                                                                    | JR17233 | Poor performance in SendWCSOrderCmdImpl                                        |
| IY35015When importing contract there are duplicate entries in summaryIY35964Fix problem in CustomPricingTCDataBean.java when handling multiple price<br>listIY34859Fix performance problem due to CustomProductSetDataBeanJR17526Call DB2 updateCofnig after loading DB2smartguideIY36116Productset ejb does not throw exception when XML file is too largeJR17356ScheduledOrderProcessCmdImpl Defect                                                                                                    | JR17385 |                                                                                |
| IY35964Fix problem in CustomPricingTCDataBean.java when handling multiple price<br>listIY34859Fix performance problem due to CustomProductSetDataBeanJR17526Call DB2 updateCofnig after loading DB2smartguideIY36116Productset ejb does not throw exception when XML file is too largeJR17356ScheduledOrderProcessCmdImpl Defect                                                                                                    | JR17610 | eMarketingSpot.setMaximumNumberOfCollateral command not working                |
| list IY34859 Fix performance problem due to CustomProductSetDataBean JR17526 Call DB2 updateCofnig after loading DB2smartguide IY36116 Productset ejb does not throw exception when XML file is too large JR17356 ScheduledOrderProcessCmdImpl Defect                                                                                                    | IY35015 | When importing contract there are duplicate entries in summary                 |
| IY34859Fix performance problem due to CustomProductSetDataBeanJR17526Call DB2 updateCofnig after loading DB2smartguideIY36116Productset ejb does not throw exception when XML file is too largeJR17356ScheduledOrderProcessCmdImpl Defect                                                                                                    | IY35964 | Fix problem in CustomPricingTCDataBean.java when handling multiple price       |
| JR17526Call DB2 updateCofnig after loading DB2smartguideIY36116Productset ejb does not throw exception when XML file is too largeJR17356ScheduledOrderProcessCmdImpl Defect                                                                                                    |         | list                                                                           |
| IY36116 Productset ejb does not throw exception when XML file is too large JR17356 ScheduledOrderProcessCmdImpl Defect                                                                                                    | IY34859 | Fix performance problem due to CustomProductSetDataBean                        |
| JR17356 ScheduledOrderProcessCmdImpl Defect                                                                                                    | JR17526 | Call DB2 updateCofnig after loading DB2smartguide                              |
|                                                                                                    | IY36116 | Productset ejb does not throw exception when XML file is too large             |
|                                                                                                    | JR17356 | ScheduledOrderProcessCmdImpl Defect                                            |
| IY34892 AccessControlJDBC Helper problems                                                                                                    | IY34892 | AccessControlJDBC Helper problems                                              |
| JR17409 Fix an instance creation problem                                                                                                    | JR17409 | Fix an instance creation problem                                               |
| JR17386 When an outbound MQ-Message (eg. Predefined Messages - Report_                                                                                                    | JR17386 | When an outbound MQ-Message (eg. Predefined Messages - Report_                 |
| JR17657 Implement audit flag                                                                                                    | JR17657 | Implement audit flag                                                           |

### Additions to the Load command

To improve performance during instance creation, the following two items have been added as options, starting from WebSphere Commerce 5.4.0.2, for the -method parameter of the Load command:

### -method createonly

Use the createonly option with the -method parameter to create massload data (MLD) files without loading the data into the database. The files that are created when you use this option (.mld and .cmd files) are placed in a directory named MassLoadOutputFiles. This directory is created as a subdirectory under the directory from which you run the Load command (under your working directory); therefore, your working directory must be writable.

The following example runs the Load command using the createonly option with the -method parameter on a Windows system:

```
massload -dbname mall -dbuser db2admin -dbpwd db2admin
-infile c:\WebSphere\CommerceServer\data\example.xml
-method createonly
```

You can subsequently use your native database load utility to load the MLD files that you created into a WebSphere Commerce database by running the Load command using the loadonly option with the -method parameter as described next.

**Note:** The program obtains information about the native database load utility that your database product uses from the customizer property file. For more information on the customizer property file, see the *IBM WebSphere Commerce 5.4 Catalog Manager User's Guide*.

### -method loadonly -directory fullpathdir

Use the loadonly option with -method parameter to load MLD files that were created using the createonly option with the -method parameter as described previously. When you use the loadonly option, you must also use the -directory parameter or an error will result.

**Note:** The -directory parameter replaces the -infile parameter that you would specify if you were using any other option with the -method parameter.

For the value of the -directory parameter, you must specify the fully qualified path of the MassLoadOutputFiles directory that was created using the createonly option; in addition, the MassLoadOutputFiles directory and the files within it must be writable.

The following example runs the Load command using the loadonly option with the -method parameter (and the required -directory parameter) on a Windows system:

```
massload -dbname mall -dbuser db2admin -dbpwd db2admin -method
loadonly -directory
c:\WebSphere\CommerceServer\bin\MassLoadOutputFiles -schemaname
wcsadmin
```

Always specify the name of the target database schema using the -schemaname parameter when you run the Load command using this option. Otherwise, the program uses the name of the database schema obtained when the MassLoadOutputFiles directory and its files were originally created.

Use the loadonly option with the -method parameter only for instance creation. If you use it at any other time, the result may not be desirable.

When you use the loadonly option with the -method parameter, errors and other messages are saved in files that have a log extension. These log files are written to the MassLoadOutputFiles directory specified for the -directory parameter.

For more information on the Load command, including information on other options that can be used with the -method parameter, see the *IBM WebSphere Commerce 5.4 Catalog Manager User's Guide*.

### **Duplicate record checking with ID resolution**

Previously, the Loader package resolved IDs and loaded data without inspecting the incoming data for duplication of what already existed in the target database. Consequently, database tables could be updated without actually changing the contents of the database. This had performance implications -- the Loader spent time reloading data that already existed.

In order to improve performance, the Loader package now eliminates duplicate XML elements early in the process -- during ID resolution. You do not need to use any new parameters to utilize this feature. When you use the update or mixed method with the ID Resolve command, the ID Resolver automatically recognizes XML elements being resolved that are duplicates of records that already exist in the database. The duplicates are not written to the output file specified by the -outfile option; but the Loader package Error Reporter writes them to the xxx.error.xml file (where xxx is the input XML file name without the file extension). The entries in the xxx.error.xml file are made without counting the duplicates as actual errors.

Each element is checked for duplication by comparing that element's attributes to the corresponding columns in the database table. An element must always contain all of the attributes required by the DTD. However, elements may also contain optional attributes. In checking for duplicates, therefore, the ID Resolver uses all of the attributes contained by each element; if any attribute is different, the element is not considered to be a duplicate.

When you use the mixed method with the ID Resolve command, only elements already determined to be noncandidates for insertion are further processed to check for duplicates. This increases the efficiency of the process.

Duplicate record checking is not performed by the ID Resolver when you use the load method because the loadable elements should not already exist in the database when you use the load method.

**Note:** Relationship elements (such as cattogrp and catgrprel) may not be reported as duplicates.

## **Additions to the Organization Approval**

To allow an organization to override the parent organization's approval requirement, the disable member groups have been added to the list of approval levels for the organization. The Site Administrator can logon to the WebSphere Commerce Administration Console, select Sites > Access Management > Organizations to view all organizations. From this list, the Site Administrator can select an organization and click Approval to view a list of approval groups for the organization and select approval groups from this list and move them to the Selected roles list. The default available approval groups, including the new disable member groups, are as follows:

- Contract Submit Approvals
- Order Process Approvals
- RFQ Response Approvals
- User Registration Approvals
- DisableInherited Contract Submit Approvals (new)
- DisableInherited Order Process Approvals (new)
- DisableInherited RFQ Response Approvals (new)
- DisableInherited User Registration Approvals (new)

By default, the root organization has the User Registration Approvals group added to the Selected roles list and the default organization has the DisabledInherited User Registration Approvals group added to the Selected roles list. The implication of this default setting is:

- A user registering to any organization except the default organization requires approval, unless this organization explicitly disables the approval.
- A user registering to the default organization does not require approval.

# **Chapter 4 Installing and uninstalling the FixPak**

To apply this FixPak, your WebSphere Commerce version must be at a 5.4, 5.4.0.1, 5.4.0.2 or 5.4.0.3 level on the AIX, Solaris, Linux, Windows NT, or Windows 2000 operating system. If you have installed any other WebSphere Commerce fixes prior to applying this FixPak, contact WebSphere Commerce support.

Ensure that you back up your database before applying this FixPak. For instructions on how to back up your database, see your database software documentation.

### **Preinstallation**

### Preinstallation requirements for WebSphere Application Server

**Notes:** These WebSphere Application Server steps are not required if you are applying the FixPak to WebSphere Commerce Studio. In this case, proceed to Upgrading DB2 Universal Database on page 16.

For WebSphere Commerce Business Edition for Linux for IBM @server zSeries and S/390 only, proceed to upgrade WebSphere Application Server to version 4.0.4 on page 16.

If you are running WebSphere Application Server Version 4.0.2, you must remove any previously installed fixes from the machine and then upgrade to at least WebSphere Application Server Version 4.0.3 with the fixes.

As such, you must perform the following steps:

- Uninstalling previous WebSphere Application Server fixes
- Installing WebSphere Application Server Version 4.0.3
- Applying fixes to WebSphere Application Server 4.0.3

The details of each step are provided in subsequent sections.

### Uninstalling previous WebSphere Application Server 4.0.2 fixes

This section describes how to remove previously applied WebSphere Application Server fixes. The following WebSphere Application Server fixes must be removed if they are currently installed on your system:

If WebSphere Application Server is installed on Windows, the following fixes must be removed:

- PQ54291 Add support for WebSphere Commerce Suite caching
- PQ55771 Command line utilities do not work when using JCE package
- PQ57814 WebSphere Application Server security fails after a period of time due to excessive file handles being opened for wsserver.key
- PQ58443 When installing an EAR with enterprise beans in version 4.0.2 and choosing to regenerate the deployed code, performance issues occur
- If WebSphere Application Server is installed on AIX, Solaris, or on Linux, the following fixes must be removed:
  - PQ54291 Add support for WebSphere Commerce Suite caching
  - PQ57814 WebSphere Application Server security fails after a period of time due to excessive file handles being opened for wsserver.key
  - PQ58443 When installing an EAR with enterprise beans in version 4.0.2 and choosing to regenerate the deployed code, performance issues occur
  - PQ58038 Performing an export via XMLConfig puts an additional CRLF into the exported file at <application-server-full-name>. This only applies to Linux platform.

You must uninstall any WebSphere Application Server fixes in the reverse order that you installed them.

To determine which fixes are installed and the order in which they were installed, do the following:

- Using a text editor, open the following file:
   WAS\_installdir/properties/com/ibm/websphere/product.xml
- 2. You must make note of each fix that has been applied. Each fix is surrounded by <event></event> tags and has a type of <type>Fix</type> . Note the date and time of each fix to determine the order in which they were installed (this is not necessarily the order they are listed in the file).
- 3. Determine which fixes were already removed. Each removed fix has an <event> type of <type>backout</type>.
- 4. To uninstall the remaining fixes in the reverse order that they were installed, do the following:
  - a. Change directory to the fix location, as follows: WAS installdir/eFix/PQ#
  - b. Stop WebSphere Application Server and IBM HTTP services.
  - c. Run the backup JAR file using the following command. Note that the JAR file name is case-sensitive. As such, ensure that you type the exact file name.

```
WAS_installdir/java/jre/bin/java -jar PQ#_eFix_backup.jar
```

### **Installing WebSphere Application Server Version 4.0.3**

After removing the fixes for WebSphere Application Server 4.0.2, the next step is to install the WebSphere Application Server 4.0.3 PTF. This can be found at the following Web address:

http://www.ibm.com/support/docview.wss?uid=swg24001292

When installing the PTF, follow the instructions included in the accompanying README file. Ensure WebSphere Application Server and IBM HTTP services (both server and administration server) have been stopped before applying the PTF.

### Applying fixes to WebSphere Application Server 4.0.3

After WebSphere Application Server 4.0.3 is installed, you must apply the following fixes:

- PQ63116 When the administration server is stopped and restarted, various clients get authentication errors (note that this fix is included in the Cumulative Security eFix).
- PQ61462 Associate a naming issue after install.
- Cumulative WebSphere Plug-in eFix 4.0.2/4.0.3/4.0.4.
- PQ67506 IIS plugin truncates certificates (note that this is for IIS users only).

To apply these fixes, do the following on the next page:

- 1. Using a Web browser, navigate to the following Web page: http://www.ibm.com/software/webservers/appserv/support.html
- 2. For each of the preceding listed fixes, enter the fix number (for example, PQ63116) or enter plugin cumulative as the search keyword to search and download the fix. Install all fixes according to their corresponding README files, and in the exact order as shown in the preceding list.
- 3. Apply the workaround for the potential problems listed at: http://www.ibm.com/support/docview.wss?rs=494&uid=swg21054765

### Installing WebSphere Application Server Version 4.0.4

For Linux for IBM @server zSeries and S/390 only

- 1. Ensure you already have the WebSphere Application Server 4.0.2 installed without fixes as part of the initial product installation.
- 2. Install the WebSphere Application Server 4.0.4 PTF, this can be found at the following Web address:

http://www-1.ibm.com/support/docview.wss?rs=180&context=SSEQTP&q=fixpak&uid=sw g24001635

When installing the WebSphere Application Server 4.0.4 PTF, follow the instructions included in the accompanying README file. Ensure WebSphere Application Server and IBM HTTP services (both server and administration server) have been stopped before applying the PTF.

### Preinstallation requirements for DB2 Universal Database

A memory leak existed in the version of DB2 (7.1.0.55) that was shipped with WebSphere Commerce 5.4. The issue has been addressed with DB2 Version 7 with FixPack 6 (7.1.0.60). Refer to the DB2 APAR IY26608 at the following Web address:

http://www.ibm.com/support/manager.wss?rs=0&rt=0&org=SW&doc=1049150

If you are running the version of DB2 that was originally shipped with WebSphere Commerce 5.4, you must upgrade to at least DB2 version 7.1.0.60. Note that a BIND is required for all databases; see the DB2 FixPak README for details.

DB2 Version 7 FixPaks can be found at:

http://www.ibm.com/cgi-bin/db2www/data/db2/udb/winos2unix/support/v7fphist.d2w/report

### Installation

This section provides information about how to install the FixPak. It is divided into different sections, depending upon the operating system to which you are installing the FixPak. Refer to the appropriate section for your configuration.

**Important:** Prior to installing the WebSphere Commerce Version 5.4.0.4 FixPak, ensure you have completed the Preinstallation steps on page 14. If you experience problems while installing the WebSphere Commerce Version 5.4.0.4 FixPak, do not attempt to reinstall the FixPak before you run the uninstall script. For instructions on how to uninstall the FixPak, refer to Uninstallation on page 34.

Note that the installation scripts are case sensitive. As such, ensure that you review the examples carefully.

# Installing the FixPak on AIX

To install the WebSphere Commerce Version 5.4.0.4 FixPak, complete the following steps:

- 1. Download the FixPak from the IBM Web site and extract the files into a temporary directory. This directory must be writable.
- 2. Ensure that you are logged in as the root user for WebSphere Commerce.
- 3. Stop the following:
  - Web server and its respective administration processes
  - WebSphere Application Server
  - WebSphere Commerce Configuration Manager server
    For instructions on how to stop and start these components, refer to "Starting and
    Stopping WebSphere Commerce Components" in the *IBM WebSphere Commerce*Version 5.4 Installation Guide.
- 4. Run slibclean on the command line to release library resources.
- 5. You must run the install\_wc.sh command. Do the following:
  - a. Using the command line, navigate to the temporary directory, and enter
    - ./install\_wc.sh WC\_installdir WAS\_installdir WC\_EDITION WC\_DBTYPE

For example:

./install\_wc.sh /usr/WebSphere/CommerceServer /usr/WebSphere/AppServer Business db2

For example:

- ./install\_wc.sh /usr/WebSphere/CommerceServer /usr/WebSphere/AppServer Pro oracle
- b. When prompted to indicate if you have stopped the following processes, enter 1 (yes) to continue the FixPak installation.
  - Web server services and their respective administration processes
  - WebSphere Application Server service
  - WebSphere Commerce Configuration Manager Server service
- c. When prompted to indicate if the install information entered is correct, enter 1 (yes) to continue the FixPak installation.
- 6. If you have previously created instances, you must run the following script for each instance: ./install\_was.sh WC\_installdir WAS\_installdir WC\_APPLICATION\_HOME WC EDITION WC DBTYPE

### For example:

- ./install\_was.sh /usr/WebSphere/CommerceServer /usr/WebSphere/AppServer WC\_Enterprise\_App\_instance\_name.ear Business db2
- 7. Confirm that the WebSphere Commerce 5.4.0.4 FixPak installation was successful by checking the WC\_installdir/service/fixpack/5404/WCfixpack5404\_wc\_AIX.log file. The text "Completed WebSphere Commerce 5.4.0.4 Fixpack Installation with no errors." should display near the end of the log file.

If you have previously created an instances, check the following log for each instance: \( \text{WC\_installdir/service/fixpack/5404/WC\_Enterprise\_App\_instance\_name.ear.log} \)

8. If you have previously created instances, add new bootstrap data for each instance by running the following script from the wc\_installdir/bin directory:

updatedb.sh database user password schemaowner infile dbtype dbuserhome locale

# For example:

updatedb.sh mall db2inst1 db2inst1 DB2INST1 wcs.updateFP.bootstrap.xml DB2 /home/db2inst1 en\_US

# For example:

 $\verb| updatedb.sh| o817 wcsuser wcsuser wcsuser wcsuser wcs.updateFP.bootstrap.xml| ORACLE / home/oracle en_US \\$ 

- 9. Confirm that the updatedb.sh command was successful by checking the *WC\_installdir*/logs/updatedb.log file. The file should not contain error messages.
- 10. Complete the Postinstallation steps on page 30 and apply the applicable fixes.

11. Run the wcpostinstall.sh script from the wc\_installdir/bin directory. Ignore the error messages unsupported HTTPVERSION: 1.3.19.2, unsupported WASVERSION: looking for 4.0.2 in the wc\_installdir/logs/wcpostinstall.log file.

### 12. Restart the following:

- Web server and its respective administration processes
- WebSphere Application Server
  For instructions on how to stop and start these components, refer to "Starting and Stopping WebSphere Commerce Components" in the *IBM WebSphere Commerce Version 5.4 Installation Guide*.

### **Installing the FixPak on Solaris**

- To install the WebSphere Commerce Version 5.4.0.4 FixPak, complete the following steps:
- 1. Download the FixPak from the IBM Web site and extract the files into a temporary directory. This directory must be writable.
- 2. Ensure that you are logged in as the root user for WebSphere Commerce.
- 3. Stop the following:
  - Web server and its respective administration processes
  - WebSphere Application Server
  - WebSphere Commerce Configuration Manager server
    For instructions on how to stop and start these components, refer to "Starting and
    Stopping WebSphere Commerce Components" in the *IBM WebSphere Commerce*Version 5.4 Installation Guide.
- 4. You must run the install\_wc.sh command. Do the following:
  - a. Using the command line, navigate to the temporary directory, and enter ./install\_wc.sh WC\_installdir WAS\_installdir WC\_EDITION WC\_DBTYPE

# For example:

./install\_wc.sh /opt/WebSphere/CommerceServer /opt/WebSphere/AppServer Business db2

# For example:

- ./install\_wc.sh /opt/WebSphere/CommerceServer /opt/WebSphere/AppServer Pro oracle
- b. When prompted to indicate if you have stopped the following processes, enter 1 (yes) to continue the FixPak installation.
  - Web server services and their respective administration processes
  - WebSphere Application Server service
  - WebSphere Commerce Configuration Manager Server service
- c When prompted to indicate if the install information entered is correct, enter 1 (yes) to continue the FixPak installation.
- 5 If you have previously created instances, run the following command from the temporary directory for each instance:
  - ./install\_was.sh  $WC\_installdir\ WAS\_installdir\ WC\_APPLICATION\_HOME\ WC\_EDITION\ WC\_DBTYPE$
  - For example:

./install\_was.sh /opt/WebSphere/CommerceServer /opt/WebSphere/AppServer WC\_Enterprise\_App\_instance\_name.ear Business db2

# For example:

- ./install\_was.sh /opt/WebSphere/CommerceServer /opt/WebSphere/AppServer WC\_Enterprise\_App\_instance\_name.ear Pro oracle
- 6 Confirm that the WebSphere Commerce 5.4.0.4 FixPak installation was successful by checking the WC\_installdir/service/fixpack/5404/WCfixpack5404\_wc\_SUN.log file. The text "Completed WebSphere Commerce 5.4.0.4 Fixpack Installation with no errors." should display near the end of the log file.

If you have previously created instances, check the following log for each instance: WC\_installdir/service/fixpack/5404/WC\_Enterprise\_App\_instance\_name.ear.log

If you have previously created instances, add new bootstrap data by running the following script from the wc\_installdir/bin directory to add new bootstrap data: updatedb.sh database user password schemaowner infile dbtype dbuserhome locale

# For example:

updatedb.sh mall db2inst1 db2inst1 DB2INST1 wcs.updateFP.bootstrap.xml DB2
/home/db2inst1 en\_US

### For example:

 $\verb| updatedb.sh| o817 wcsuser wcsuser wcsuser wcsuser wcs.updateFP.bootstrap.xml| ORACLE \\ / export/home/Oracle en_US \\$ 

- 8 Confirm that the updatedb.sh command was successful by checking the *WC\_installdir*/logs/updatedb.log file does not contain error messages.
- 9 Complete the Postinstallation steps on page 30 and apply the applicable fixes.
- 10 Run the wcpostinstall.sh script from the wc\_installdir/bin directory. Ignore the error messages unsupported HTTPVERSION: 1.3.19.2, unsupported WASVERSION: looking for 4.0.2 in the wc\_installdir/logs/wcpostinstall.log file.
- 11 Restart the following:
  - Web server services and their respective administration services
  - WebSphere Application Server service
     For instructions on how to stop and start these processes, refer to "Starting and Stopping WebSphere Commerce Components" in the IBM WebSphere Commerce Version 5.4

     Installation Guide

### **Installing the FixPak on Linux**

- To install the WebSphere Commerce Version 5.4.0.4 FixPak, complete the following steps:
- 1. Download the FixPak from the IBM Web site and extract the files into a temporary directory. This directory must be writable.
- 2. Ensure you are logged in as the root user for WebSphere Commerce.
- 3. Stop the following:
  - Web server and its respective administration processes
  - WebSphere Application Server
  - WebSphere Commerce Configuration Manager Server For instructions on how to stop and start these components, refer to "Starting and Stopping WebSphere Commerce Components" in the *IBM WebSphere Commerce Version 5.4 Installation Guide*.
- 4. You must run the install\_wc.sh command. Do the following:
  - a. Using the command line, navigate to the temporary directory, and enter ./install\_wc.sh WC\_installdir WAS\_installdir WC\_EDITION WC\_DBTYPE

# For example:

./install\_wc.sh /opt/WebSphere/CommerceServer /opt/WebSphere/AppServer Business db2

Oracle is not support in this release.

- b. When prompted to indicate if you have stopped the following processes, enter 1 (yes) to continue the FixPak installation.
  - Web server services and their respective administration processes
  - WebSphere Application Server service
  - WebSphere Commerce Configuration Manager Server service
- c. When prompted to indicate if the install information entered is correct, enter 1 (yes) to continue the FixPak installation.
- 5. If you have previously created instances, run the following command from the temporary directory for each instance:
  - ./install\_was.sh  $WC\_installdir\ WAS\_installdir\ WC\_APPLICATION\_HOME\ WC\_EDITION\ WC\_DBTYPE$
  - For example:

- ./install\_was.sh /opt/WebSphere/CommerceServer /opt/WebSphere/AppServer WC\_Enterprise\_App\_instance\_name.ear Business db2
- Oracle is not supported in this release.
- 6. Confirm that the WebSphere Commerce 5.4.0.4 FixPak installation was successful by checking the following log file:
  - for Linux, WC installdir/service/fixpack/5404/WC fixpack5404 wc LINUX.log
  - for zLinux,

```
WC_installdir/service/fixpack/5404/WC_fixpack5404_wc_zLINUX.log
```

The text "Completed WebSphere Commerce 5.4.0.4 Fixpack Installation with no errors." should display near the end of the log file.

If you have previously created instances, check the following log for each instance: WC\_installdir/service/fixpack/5404/WC\_Enterprise\_App\_instance\_name.ear.log

7. If you have previously created instances, add new bootstrap data for each instance by running the following script from the wc\_installdir/bin directory: updatedb.sh database user password schemaowner infile dbtype dbuserhome locale

# For example:

updatedb.sh mall db2inst1 db2inst1 DB2INST1 wcs.updateFP.bootstrap.xml DB2 /home/db2inst1 en US

Oracle is not supported in this release.

- 8. Confirm that the updatedb.sh command was successful by checking the *wc\_installdir*/logs/updatedb.log file. The file should not contain error messages.
- 9. Complete the Postinstallation steps page 30 and apply the applicable fixes.
- 10. Run the wcpostinstall.sh script from the *wc\_installdir/*bin directory. Do not use the wcb.sh script as it has been superseded by the wcpostinstall.sh script.
- 11. Restart the following:
  - Web server services and their respective administration services
  - WebSphere Application Server service For instructions on how to stop and start these components, refer to "Starting and Stopping WebSphere Commerce Components" in the *IBM WebSphere Commerce* Version 5.4 Installation Guide.

### **Installing the FixPak on Windows NT or Windows 2000**

- To install the WebSphere Commerce Version 5.4.0.4 FixPak on your WebSphere Commerce machine, complete the following steps:
- 1. Download the FixPak from the IBM Web site and extract the files into a temporary directory. This directory must be writable.
- 2. Ensure that you are logged in with a Windows user ID that is a member of the Administrator group.
- 3. In the Services panel, stop the following services:
  - Web server services and their respective administration processes
  - WebSphere Application Server service
  - WebSphere Commerce Configuration Manager Server service
     For instructions on how to stop and start services, refer to "Starting and Stopping WebSphere Commerce Components" in the IBM WebSphere Commerce Version 5.4

     Installation Guide
- 4. You must run the install\_wc command. Do the following:
  - a. Using the command line, navigate to the temporary directory, and enter install\_wc.
  - b. When prompted, enter no to indicate that you are not applying the FixPak to WebSphere Commerce Studio.
  - c. When prompted, enter proceed to indicate you have stopped the following processes
    - Web server services and their respective administration processes
    - WebSphere Application Server service
    - WebSphere Commerce Configuration Manager Server service
  - d. Enter the directory where WebSphere Commerce is installed. For example, enter C:\Program Files\WebSphere\CommerceServer.
  - e. Enter the directory where WebSphere Application Server is installed. For example, enter C:\Program Files\WebSphere\AppServer.
  - f. Enter the edition of WebSphere Commerce that you have installed: Business or Pro.
  - g. When prompted to indicate if the information entered is correct, enter 1 (yes) to continue the FixPak installation.
- 5. If you have previously created instances, you must run the <code>install\_was</code> command for each instance that was created before applying this FixPak. To run this command, do the following:

- a. Navigate to the temporary directory for the instance, and enter install\_was.
- b. Enter the directory where WebSphere Commerce is installed. For example, enter C:\Program Files\WebSphere\CommerceServer.
- c. Enter the directory where WebSphere Application Server is installed. For example, enter C:\Program Files\WebSphere\AppServer.
- d. Enter the type of database used with WebSphere Commerce: DB2 or Oracle.
- e. Enter the edition of WebSphere Commerce that you have installed: Business or Pro.
- f. Enter the directory where your application is installed in the WAS\_installdir\InstalledApps directory. For example, enter WC\_Enterprise\_App\_instance\_name.ear.
- g. Repeat steps a through e for each instance.
- 6. Confirm that the WebSphere Commerce 5.4.0.4 FixPak installation was successful by checking the WC\_installdir\service\fixpack\5404\WCfixpack5404\_wc\_WIN.log file. Ensure that no errors were reported. The text "Completed WebSphere Commerce 5.4.0.4 FixPack Installation with no errors." should display near the end of the log file.

If you have previously created instances, check the following log for each instance: \( \WC\_installdir\service\fixpack\5404\WC\_Enterprise\_App\_instance\_name.ear.log \)

7. If you have previously created instances, add new bootstrap data by running the following script from a DB2 command window, in the wc\_installdir\bin directory:

updatedb.bat database user password schemaowner infile dbtype locale

### For example:

updatedb.bat mall build build BUILD wcs.updateFP.bootstrap.xml DB2 en\_US

# For example:

updatedb.bat o817 wcsuser wcsuser WCSUSER wcs.updateFP.bootstrap.xml oracle en\_US

- 8. Confirm that updatedb.bat command was successful by checking the *WC\_installdir*\logs\updatedb.log file. The file should not contain error messages.
- 9. Complete the Postinstallation steps on page 30 and apply the applicable fixes.
- 10. Restart the following services:
  - Web server services and their respective administration services

• WebSphere Application Server service For instructions on how to stop and start services, refer to "Starting and Stopping WebSphere Commerce Components" in the *IBM WebSphere Commerce Version 5.4 Installation Guide*.

### Installing the FixPak on WebSphere Commerce Studio

To install the WebSphere Commerce Version 5.4.0.4 FixPak on your WebSphere Commerce Studio machine, complete the following steps:

- 1. Download the FixPak from the IBM Web site and extract the files into a temporary directory. This directory must be writable.
- 2. Ensure that you are logged in with a Windows user ID that is a member of the Administrators group.
- 3. Shut down VisualAge® for Java<sup>TM</sup>.
- 4. Modify the <code>instance\_name.xml</code> for the WebSphere Commerce Studio instance to ensure that the instance name in

```
WCSTUDIO_installdir\instances\instance_name\xml\instance_name.xml is correct.
```

For example, if the instance name is VAJ\_Demo, you must modify the VAJ\_Demo.xml file by replacing the instance name in the entry InstanceName="demo" with the correct instance name as InstanceName="VAJ\_Demo".

- 5. You must run the install\_wc command. To run this command, do the following:
  - a. Using the command line, navigate to the temporary directory, and enter install wc.
  - b. When prompted, enter yes to indicate that you are applying the FixPak to WebSphere Commerce Studio
  - c. When prompted, enter proceed to indicate you have stopped the VisualAge for Java process.
  - d. Enter the directory where WebSphere Commerce Studio is installed. For example, enter C:\WebSphere\CommerceServerDev.
  - e. Enter the directory where java.exe is located. For example, enter D:\WebSphere\WebSphereStudio4\bin.
  - f. Enter the edition of WebSphere Commerce Studio that you have installed: Business or Pro.
  - g. When prompted to indicate if the information entered is correct, enter 1 (yes) to continue the FixPak installation.
- 6. Confirm that the WebSphere Commerce 5.4.0.4 FixPak installation was successful by checking the

WCSTUDIO\_installdir\service\fixpack\5404\WCfixpack5404\_wc\_WIN.log file.

Ensure that no errors were reported. The text "Completed WebSphere Commerce 5.4.0.4 Fixpack Installation with no errors." should display near the end of the log file.

7. Add new bootstrap data by running the following script from a DB2 command window, in the <code>wcstudio\_installdir\bin</code> directory:

updatedb.bat database user password schemaowner infile dbtype locale

# For example:

updatedb.bat mall build build BUILD wcs.updateFP.bootstrap.xml DB2 en\_US

## For example:

updatedb.bat o817 wcsuser wcsuser WCSUSER wcs.updateFP.bootstrap.xml Oracle en\_US

- 8. Confirm that updatedb.bat command was successful by checking the *WCSTUDIO\_installdir*\logs\updatedb.log file. The file should not contain error messages.
- 9. Copy the WCSTUDIO\_installdir\instances\default\xml\search.xml file into your WCSTUDIO\_installdir\instances\instance\_name\xml directory.
- 10. If you are using VisualAge for Java, you must copy files updated in the <code>WCSTUDIO\_installdir\wc.ear</code> directory to the VisualAge for Java's WebSphere Test Environment directory as follows:
  - a. Backup any customized files in the VAJ\_installdir\ide\project\_resources\IBM WebSphere Test Environment\hosts\default\_host\default\_app\web directory.
  - b. Copy the content of the <code>wcstudio\_installdir\wc.ear\wcstores.war</code> directory, except for the subdirectories <code>meta-inf</code>, <code>web-inf</code>, and any published store directory (for example, <code>infashion</code>) into the <code>vaj\_installdir\ide\project\_resources\ibm</code> WebSphere <code>Test Environment\hosts\default\_host\default\_app\web directory</code>.
  - c. Copy the content of the WCSTUDIO\_installdir\wc.ear\wctools.war directory, except
    for the subdirectories META-INF and WEB-INF, into the
     VAJ\_installdir\ide\project\_resources\IBM WebSphere Test
     Environment\hosts\default\_host\default\_app\web directory.
  - d. Add and merge the previous customized code into the newly copied files in WebSphere Test Environment directory.
- 11. If you are using VisualAge for Java to create customized WebSphere Commerce code, you must do one of the following:

- a. If you are going to apply the Commerce Enhancement Pack (October 2002), proceed directly to the portions of the *Commerce Enhancement Pack (October 2002) Getting Started Guide* that apply to WebSphere Commerce Studio. After installing the Commerce Enhancement Pack, you must then import the corresponding WebSphere Commerce code repository, according to the instructions in the *Commerce Enhancement Pack (October 2002) Code Transition Guide*.
- b. If you are not applying the Commerce Enhancement Pack (October 2002), then follow the instructions in the *WebSphere Commerce FixPak 5.4.0.4 Code Transition Guide*. This guide is available in the repository.zip package.

### **Postinstallation**

This section describes steps that must be performed after the 5.4.0.4 FixPak has been applied to a WebSphere Commerce machine. These steps are not required for WebSphere Commerce Studio machines.

Postinstallation information is divided into the following subsections:

- Staging server user information
- Postinstallation steps for all platforms

Ensure that you complete all of the appropriate postinstallation steps for your configuration.

### Staging server users

An error in the WC\_installdir/schema/oracle/wcs.stage.trigger.sql file for Oracle users causes the trigger USTG TRDDESC to work incorrectly with staging databases.

If you are using an Oracle database, do the following to correct the USTG\_TRDDESC trigger:

- 1. Using SQLPLUS, connect to the staging database with the user ID that WebSphere Commerce instance uses to connect to the database (for example, WC).
- 2. Run the following command from the *WC\_installdir*/schema/oracle directory: sqlplus *wcs/wcs*@o817 < wcs.stage.trigger.sql where /wcs is the user ID and o817 is the database name.

### Postinstallation steps for all platforms

The following postinstallation steps must be performed for all WebSphere Commerce machines, regardless of the operating system that you are using:

- Correcting the missing search.xml file
- Enabling SSL for QuickPlace (if you are using QuickPlace)
- Enabling the double click feature
- Correcting the store publishing problem
- Configuring an administrator ID to use with Payment Manager

Each topic is described in more detail in subsequent sections.

### Correcting the missing search.xml file

After applying the FixPak 5.4.0.4, do the following:

- 1. Navigate to the wc\_installdir\instances\default\xml\directory.
- 2. From this directory, copy the search.xml file into your WC\_installdir/instances/instance\_name/xml directory.

### **Enabling SSL for QuickPlace**

After you have completed installing the FixPak 5.4.0.4 and all services have been restarted, additional steps are required if you need to enable SSL for QuickPlace. For each instance that has already been created or for any created in the future, you must update the class path, as follows:

- 1. Start the WebSphere Application Server Administration Console. Refer to "Starting and Stopping WebSphere Commerce Components" in the *IBM WebSphere Commerce version* 5.4 Installation Guide.
- 2. Stop WebSphere Commerce.
- 3. From the **Tools** menu, select **Application Assembly Tool**.
- 4. In a text editor, open the WAS\_installdir/installedApps/WC\_Enterprise\_App\_instance\_name.ear/wcstores.war file.
- 5. Add lib/sslite.zip to the class path, then click **Apply**.
- 6. In a text editor, open the WAS\_installdir/installedApps/WC\_Enterprise\_App\_instance\_name.ear/wctools.war file.
- 7. Add lib/sslite.zip to the class path, then click **Apply.**
- 8. Close the Application Assembly Tool.
- 9. Restart WebSphere Commerce.

After updating these class path values, refer to *IBM QuickPlace User Guide* for information about enabling SSL for QuickPlace. In particular, refer to the "Setting Up the QuickPlace Server to Use or Stop Using SSL" section in Chapter 5, "Administering a QuickPlace Server".

### **Enabling the double click feature**

**Important:** For a detailed description of this feature, refer to the technical note listed in the Troubleshooting Section. You should review the technical note before you enable this feature.

After you have completed installing the FixPak 5.4.0.4 and all services have been restarted, do the following to enable the double click feature:

- 1. Stop the following services:
  - Web server services and their respective administration processes,
  - WebSphere Application Server service,
  - WebSphere Commerce Configuration Manager Server services.

For instructions on how to stop and start services, refer to "Starting and Stopping WebSphere Commerce Components" in the *WebSphere Commerce Version 5.4 Installation Guide*.

- 2 Before running the double click feature, confirm the setting in the <code>instance\_name.xml</code> file for your WebSphere Commerce instance is set correctly as follow:
  - a. In a text editor, open the WC\_installdir/instances/instance\_name/xml/instance\_name.xml file.
  - b. search for the EnableDoubleClickHandler string. Ensure that the value is set to true.
- 3 Restart your system.

### Configuring an administrator ID to use with Payment Manager

If you have Payment Manager installed on your local WebSphere Commerce machine, you must follow the steps below to configure a WebSphere Commerce administrator ID to use with Payment Manager. Note that the newest version of Payment Manager is known as WebSphere Commerce Payments:

- 1. Logon to the WebSphere Commerce Administration Console as wcsadmin.
- 2. Select **Sites > Access Management > Users** to define a new user, for example mySpecialPMAdminID, and assign the user to the Site Administrator role.
- 3. Select Payments > Users. The User Search page displays.
- 4. Enter the newly defined ID in the **User Name** field and click **Search**. The new user ID will be listed in the results screen.
- 5. Click the new user ID to display the **Users** screen.
- 6. Ensure that the **Merchant** list is cleared, and select **Payment Manager Administrator** as the role for the new ID. Click **Update** to complete the assignment.
- 7. Log off from the WebSphere Commerce Administration Console.
- 8. Stop WebSphere Commerce instance from the WebSphere Application Server Administration Console.
- 9. In a text editor, open the WC\_installdir/instances/instance\_name/xml/instance\_name.xml file.
- 10. Locate the <PaymentManager> node, and change the value specified for the PaymentManager attribute PMAdminId to the new ID.
- 11. Save and close the  $WC\_installdir/instances/instance\_name/xml/instance\_name.xml$  file
- 12. Restart the WebSphere Commerce instance from the WebSphere Application Server Administration Console.

### Platform-specific postinstallation steps

### Correcting the store publishing problem

Store publishing fails with the error message java.lang.NullPointerException at com.ibm.wca.MassLoader.Formatter.JDBCFormatter\$FormatWorker.run(JDBCFormatter.java(Compiled Code)) in the WC\_installdir/instances/instance\_name/logs/wcs.log file. To correct the problem, do the following after you have created the instance:

- 1. In a text editor, open the adminserver.bat file.
- 2. Set the JITC\_COMPILEOPT environment variable by inserting the lines that are displayed in bold as shown in the following file excerpt. Note that the examples below for setting the environment variable is split across several lines for presentation purposes only. It should be added to the file on a single line with no spaces between the methods and classes.

```
SET CONSOLE_ENCODING=-Dws.output.encoding=console

SET JITC_COMPILEOPT=

SKIP{com/ibm/wca/MassLoader/Formatter/JDBCFormatter$FormatWorker}{run}
```

### Uninstallation

If you experience problems during the installation of this FixPak, do not attempt to reinstall the FixPak before you run the uninstall script. The directory that contains the uninstall scripts is <code>wc\_installdir/service/fixpack/5404</code>. Reinstalling the FixPak, without first uninstalling it, will overwrite the backup JAR files in the <code>wc\_installdir/service/fixpack/5404</code> directory, which were created during the initial installation.

### Preparing to uninstall the FixPak

Before uninstalling the FixPak, you must stop the Web server and WebSphere Application Server. If you do not stop these components, you will see errors as described in "Chapter 5 Troubleshooting guide" on page 42.

### Uninstalling the FixPak from AIX

- To uninstall the WebSphere Commerce Version 5.4.0.4 FixPak, complete the following steps:
- 1. Ensure you are logged in as the root user for WebSphere Commerce.
- 2. Stop the following:
  - Web server and its respective administration processes
  - WebSphere Application Server
  - WebSphere Commerce Configuration Manager server
    For instructions on how to stop and start these components, refer to "Starting and
    Stopping WebSphere Commerce Components" in the *IBM WebSphere Commerce*Version 5.4 Installation Guide.
- 3. Navigate to the *WC\_installdir*/service/fixpack/5404 directory and run the uninstall\_wc.sh command, as follows:

```
./uninstall_wc.sh WC_installdir WAS_installdir For example, enter:
```

- ./uninstall\_wc.sh /usr/WebSphere/CommerceServer /usr/WebSphere/AppServer
- 4. If you have previously created instances and you have applied the FixPak you must run the uninstall\_was.sh command for each instance. To run this command, do the following:
  - a. Ensure that you are in the wc\_installdir/service/fixpack/5404 directory.
  - b. Enter the following command:

```
./uninstall_was.sh WAS_installdir WC_APPLICATION_HOME
For example, enter:
./uninstall_was.sh
/usr/WebSphere/AppServer WC_Enterprise_App_instance_name.ear
```

c. Repeat the preceding step for each instance.

5. Confirm that the WebSphere Commerce 5.4.0.4 FixPak uninstallation was successful by checking the following files in the <code>WC\_installdir/service/fixpack/5404</code> directory: <code>UninstallWC\_Enterprise\_App\_instance\_name.ear.log</code>
<code>UninstallWCfixpack5404\_wc\_AIX.log</code>

Ensure that no errors were reported.

6. Rename the <code>WC\_installdir/service/fixpack/5404</code> directory to a backup directory (for example, <code>WC\_installdir/service/fixpack/backup</code>) before you reinstall the FixPak.

### **Uninstalling the FixPak from Solaris**

To uninstall the WebSphere Commerce Version 5.4.0.4 FixPak, complete the following steps:

- 1. Ensure you are logged in as the root user for WebSphere Commerce.
- 2. Stop the following:
  - Web server and its respective administration processes
  - WebSphere Application Server
  - WebSphere Commerce Configuration Manager server
    For instructions on how to stop and start these components, refer to "Starting and
    Stopping WebSphere Commerce Components" in the *IBM WebSphere Commerce*Version 5.4 Installation Guide.
- 3. Navigate to the *WC\_installdir*/service/fixpack/5404 directory and run the uninstall\_wc.sh command, as follows:

```
./uninstall_wc.sh WC_installdir WAS_installdir For example, enter:
```

./uninstall\_wc.sh /opt/WebSphere/CommerceServer /opt/WebSphere/AppServer

- 4. If you have previously created instances and you have applied the FixPak you must run the uninstall\_was.sh command for each instance. To run this command, do the following:
  - a. Ensure that you are in the WC\_installdir/service/fixpack/5404 directory.
  - b. Enter the following command:

```
./uninstall_was.shWAS_installdir WC_APPLICATION_HOME
For example, enter:
./uninstall_was.sh
/opt/WebSphere/AppServer WC_Enterprise_App_instance_name.ear
```

- c. Repeat the preceding step for each instance.
- 5. Confirm that the WebSphere Commerce 5.4.0.4 FixPak uninstallation was successful by checking the following files in the wc\_installdir/service/fixpack/5404 directory: UninstallWC\_Enterprise\_App\_instance\_name.ear.log
  UninstallWCfixpack5404\_wc\_SUN.log

Ensure that no errors were reported.

6. Rename the *WC\_installdir*/service/fixpack/5404 directory to a backup directory (for example, *WC installdir*/service/fixpack/backup) before you reinstall the FixPak.

### **Uninstalling the FixPak from Linux**

To uninstall the WebSphere Commerce Version 5.4.0.4 FixPak, complete the following steps:

- 1. Ensure you are logged in as the root user for WebSphere Commerce.
- 2. Stop the following:
  - Web server and its respective administration processes
  - WebSphere Application Server
  - WebSphere Commerce Configuration Manager server
    For instructions on how to stop and start these components, refer to "Starting and
    Stopping WebSphere Commerce Components" in the *IBM WebSphere Commerce*Version 5.4 Installation Guide.
- 3. Navigate to the *WC\_installdir*/service/fixpack/5404 directory and run the uninstall\_wc.sh command, as follows:

```
./uninstall_wc.sh WC_installdir WAS_installdir For example, enter:
```

./uninstall\_wc.sh /opt/WebSphere/CommerceServer /opt/WebSphere/AppServer

- 4. If you have previously created instances and you have applied the FixPak you must run the uninstall\_was.sh command for each instance. To run this command, do the following:
  - a. Ensure that you are in the WC\_installdir/service/fixpack/5404 directory.
  - b. Enter the following command:

```
./uninstall_was.sh WAS_installdir WC_APPLICATION_HOME
For example, enter:
./uninstall_was.sh
/opt/WebSphere/AppServer WC_Enterprise_App_instance_name.ear
```

- c. Repeat the preceding step for each instance.
- 5. Confirm that the WebSphere Commerce 5.4.0.4 FixPak uninstallation was successful by checking the following files in the *WC\_installdir*/service/fixpack/5404 directory:

```
UninstallWC_Enterprise_App_instance_name.ear.log For Linux, UninstallWCfixpack5404_wc_LINUX.log For zLinux, UninstallWCfixpack5404_wc_zLINUX.log
```

Ensure that no errors were reported.

6. Rename the *WC\_installdir*/service/fixpack/5404 directory to a backup directory (for example, *WC\_installdir*/service/fixpack/backup) before you reinstall the FixPak.

### Uninstalling the FixPak from Windows NT or Windows 2000

- To uninstall the WebSphere Commerce Version 5.4.0.4 FixPak, complete the following steps:
- 1. Ensure you are logged in with a Windows user ID that is a member of the Administrator group.
- 2. In the Services panel, stop the following services:
  - Web server and its respective administration processes
  - WebSphere Application Server
  - WebSphere Commerce Configuration Manager server
    For instructions on how to stop and start these components, refer to "Starting and
    Stopping WebSphere Commerce Components" in the *IBM WebSphere Commerce*Version 5.4 Installation Guide.
- 3. You must run the uninstall\_wc command, by doing the following:
  - a. Using the command line, navigate to the following directory: WC installdir\service\fixpack\5404
  - b. Enter the following command: uninstall wc
  - c. When prompted to indicate if you are uninstalling this FixPack from WebSphere Commerce Studio, enter no.
  - d. Enter the directory where WebSphere Commerce is installed. For example, enter C:\Program Files\WebSphere\CommerceServer.
  - e. Enter the directory where WebSphere Application Server is installed. For example, enter C:\Program Files\WebSphere\AppServer.
- 4. If you have previously created instances, you must run the uninstall\_was command for each instance. To run this command, do the following:
  - a. Using a command line, navigate to the following directory: WC\_installdir\service\fixpack\5404
  - b. Enter the following command: uninstall\_was
  - c. Enter the directory where WebSphere Application Server is installed. For example, enter C:\Program Files\WebSphere\AppServer.

- d. Enter the directory where your application is installed in the WAS\_installdir\InstalledApps directory. For example, enter WC\_Enterprise\_App\_instance\_name.ear.
- e. Repeat steps b through d for each instance.
- 5. Confirm that the WebSphere Commerce 5.4.0.4 FixPak uninstallation was successful by checking the following files in the <code>WC\_installdir\service\fixpack\5404</code> directory:

```
UninstallWC_Enterprise_App_instance_name.ear.log
UninstallWCfixpack5404_wc_WIN.log
```

Ensure that no errors were reported.

6. Rename the *WC\_installdir*\service\fixpack\5404 directory to a backup directory (for example, *WC\_installdir*\service\fixpack\backup) before you reinstall the FixPak.

## Uninstalling the FixPak from WebSphere Commerce Studio

To uninstall the WebSphere Commerce Version 5.4.0.4 FixPak from your WebSphere Commerce Studio machine, complete the following steps:

- 1. Ensure that you are logged in with a Windows user ID that is a member of the Administrator group.
- 2. Shut down VisualAge for Java.
- 3. You must run the uninstall\_wc command, by doing the following:
  - a. Using the command line, navigate to the following directory: WCSTUDIO\_installdir\service\fixpack\5404
  - b. Enter the following command: uninstall wc
  - c. When prompted to indicate if you are uninstalling this FixPack from WebSphere Commerce Studio, enter yes.
  - d. Enter the directory where WebSphere Commerce Studio is installed. For example, enter C:\WebSphere\CommerceServerDev
  - e. Enter the directory where java.exe is located. For example, enter C:\WebSphere\WebSphereStudio4\bin
- 4. Confirm that the WebSphere Commerce 5.4.0.4 FixPak uninstallation was successful by checking the following file in the <code>WCSTUDIO\_installdir\service\fixpack\5404</code> directory:

```
UninstallWCfixpack5404_wc_WIN.log
```

Ensure that no errors were reported.

5. Rename the <code>wcstudio\_installdir\service\fixpack\5404</code> directory to a backup directory (for example, <code>wcstudio\_installdir\service\fixpack\backup)</code> before you reinstall the <code>FixPak</code>.

#### Restoring code in your VisualAge for Java workspace

When you uninstall FixPak 5.4.0.4 from your WebSphere Commerce Studio machine, you must also restore the level of code contained in your VisualAge for Java workspace to the level that it was at before you imported the WC\_5404.dat file.

To restore the level of code in your workspace, use the tools provided by VisualAge for Java to replace the WebSphere Commerce projects with the versions that you created in the "Backing up

| your WebSphere Commerce assets" section of the WebSphere Commerce FixPak 5.4.0.4 Code Transition Guide. |
|----------------------------------------------------------------------------------------------------|
|                                                                                                    |
|                                                                                                    |
|                                                                                                    |
|                                                                                                    |
|                                                                                                    |
|                                                                                                    |
|                                                                                                    |
|                                                                                                    |
|                                                                                                    |
|                                                                                                    |
|                                                                                                    |
|                                                                                                    |

# **Chapter 5 Troubleshooting guide**

For general troubleshooting information, see the *IBM WebSphere Commerce Version 5.4 Installation Guide*. The following information is specific to this FixPak.

#### **Technical Notes**

Refer to the following technical notes if the abstract applies to your system. You can find this information using the Technotes link at the following Web site:

www.ibm.com/software/webservers/commerce/wc\_be/support.html www.ibm.com/software/webservers/commerce/wc\_pe/support.html

| Technote | Abstract                                                                       |
|----------|--------------------------------------------------------------------------------|
| #1053492 | Some constraints are missing in Product Advisor database tables causing        |
|          | FashionFlow store publish to fail                                              |
| #1053765 | Product Advisor performance improvement                                        |
| #1054327 | How search schema optimization parameters improve performance using DB2        |
|          | or Oracle                                                                      |
| #1054760 | IDRESGEN does not resolve CPPMN_ID from CPPMNDESC table, causing               |
|          | the FashionFlow store publish to fail                                          |
| #1054765 | Upgrading to WebSphere Application Server 4.0.3                                |
| #1055289 | Errors from the Scheduler EJB beans at shutdown                                |
| #1055304 | Running database scripts and logging exceptions after running wcpostinstall.sh |
|          | again                                                                          |
| #1055305 | Permission and access denied for trace.txt and message.txt                     |
| #1055308 | Files have incorrect ownership permissions                                     |
| #1079765 | Setting up the 3-tier Web server plug-in cache                                 |
| #1079766 | Enabling the double click feature                                              |

#### All platforms for WebSphere Commerce

#### Web server or WebSphere Application Server (or both) not stopped

Before uninstalling this FixPak, you must stop the Web server and WebSphere Application Server. For example, if the Web server is left running you will see the following error:

## **Example error on Windows:**

```
2002/09/13 12:17:46 Error 79 -- Unable to open destination file:
d:\WebSphere\CommerceServer\bin\wccache.dll :
d:\WebSphere\CommerceServer\bin\wccache.dll (The
process cannot access the file because it is being used by another process)
2002/09/13 12:17:46 Error 18 -- Extraction failed:
D:\WebSphere\CommerceServer\bin\wccache.dll
```

In this case, the FixPak installation could not overwrite the file. To remedy this error, you must stop the Web server, unzip the wccache file from the FixPak file and replace the file in wc\_installair\bin directory. The platform specific instructions for this fix are provided next.

Update the wccache.dll file by doing the following:

1. At a command prompt, enter the following command: unzip WCfixpack5404\_wc\_WIN.zip

- 2. Copy the wccache.dll file to the wc\_installdir\bin directory.
- Update the libwccache.a file by doing the following:
  - 1. At a command prompt, enter the following commands:

```
tar -xvf WCfixpack5404_wc_AIX.tar
jar -xvf WCfixpack5404_wc_AIX.jar
```

2. Copy the libwccache.a file to the wc\_installdir/bin directory.

Update the libwccache. so file by doing the following:

1. At a command prompt, enter the following commands:

```
tar -xvf WCfixpack5404_wc_SUN.tar
jar -xvf WCfixpack5404_wc_SUN.jar
```

2. Copy the libwccache.so file to the WC\_installdir/bin directory.

Update the libwccache.so file by doing the following:

1. At a command prompt, enter the following commands:

```
For Linux,
tar -xvf WCfixpack5404_wc_LINUX.tar
jar -xvf WCfixpack5404_wc_LINUX.jar

For zLinux,
tar -xvf WCfixpack5404_wc_zLINUX.tar
jar -xvf WCfixpack5404_wc_zLINUX.jar
```

2. Copy the libwccache.so file to the WC\_installdir/bin directory.

#### Unable to publish large stores

If you are using a DB2 database

If you are using a DB2 database and you are unable to publish a large stores (for example, the sample FashionFlow store) for instances created after applying the FixPak 5.4.0.3 or 5.4.0.4. Run the following SQL statements to modify the database configuration each time after a new instance is created:

db2 "update database configuration for  $database\_name$  using applheapsz 16384"

```
db2 "update database configuration for database_name using stmtheap 60000" db2 "update database configuration for database_name using app_ctl_heap_sz 8192" db2 "update database configuration for database_name using locklist 400" db2 "update database configuration for database_name using indexrec RESTART" db2 "update database configuration for database_name using logfilsiz 1000" db2 "update database configuration for database_name using logprimary 12" db2 "update database configuration for database_name using logprimary 12" db2 "update database configuration for database_name using logsecond 10"
```

Where *database name* is the instance database name, for example, mall.

### Platform-specific for WebSphere Commerce

### FixPak installation fails if wcpostinstall script was not run

If you are installing this FixPak on a new WebSphere Commerce 5.4 system, ensure that you run the WebSphere Commerce 5.4 wcpostinstall script from the base package in the WC\_installdir/bin directory as part of the initial WebSphere Commerce 5.4 installation. If you attempt to install this FixPak before the wcpostinstall.sh script has been run, the FixPak installation will fail.

# Exception error while creating an instance

Ignore the following exception errors when you are creating an instance from the Configuration Manager:

```
COM.ibm.db2.jdbc.DB2Exception: [IBM][CLI Driver] CLI0116E Invalid transaction state. SQLSTATE=25000 at COM.ibm.db2.jdbc.app.SQLExceptionGenerator.throw_SQLException(SQLExceptionGene rator.java:184) at COM.ibm.db2.jdbc.app.SQLExceptionGenerator.check_return_code(SQLExceptionGenerator.java:441) at COM.ibm.db2.jdbc.app.DB2Connection.close2(DB2Connection.java:875) at COM.ibm.db2.jdbc.app.DB2Connection.close(DB2Connection.java:827) at COM.ibm.db2.jdbc.app.DB2Connection.finalize(DB2Connection.java:936) at java.lang.ref.Finalizer.invokeFinalizeMethod(Native Method) at java.lang.ref.Finalizer.runFinalizer(Finalizer.java(Compiled Code) at java.lang.ref.Finalizer$FinalizerThread.run(Finalizer.java(Compiled Code)) at java.lang.ref.Finalizer$FinalizerThread.run(Finalizer.java(Compiled Code))
```

# **Chapter 6 Notices**

This information was developed for products and services offered in the USA.

IBM may not offer the products, services, or features discussed in this document in other countries. Consult your local IBM representative for information on the products and services currently available in your area. Any reference to an IBM product, program, or service is not intended to state or imply that only that IBM product, program, or service may be used. Any

functionally equivalent product, program, or service that does not infringe any IBM intellectual property right may be used instead. However, it is the user's responsibility to evaluate and verify the operation of any non-IBM product, program, or service.

Any reference to an IBM licensed program in this publication is not intended to state or imply that only IBM's licensed program may be used. Any functionally equivalent product, program, or service that does not infringe any of IBM's intellectual property rights may be used instead of the IBM product, program, or service. Evaluation and verification of operation in conjunction with other products, except those expressly designated by IBM, is the user's responsibility.

IBM may have patents or pending patent applications covering subject matter described in this document. The furnishing of this document does not give you any license to these patents. You can send license inquiries, in writing, to:

IBM Director of Licensing IBM Corporation North Castle Drive Armonk, NY 10504–1785 USA

For license inquiries regarding double-byte (DBCS) information, contact the IBM Intellectual Property Department in your country or send inquiries, in writing, to:

IBM World Trade Asia Corporation Licensing 2-31 Roppongi 3-chome, Minato-ku Tokyo 106, Japan

The following paragraph does not apply to the United Kingdom or any other country where such provisions are inconsistent with local law:

INTERNATIONAL BUSINESS MACHINES CORPORATION PROVIDES THIS PUBLICATION "AS IS" WITHOUT WARRANTY OF ANY KIND, EITHER EXPRESS OR IMPLIED, INCLUDING, BUT NOT LIMITED TO, THE IMPLIED WARRANTIES OF NON-INFRINGEMENT, MERCHANTABILITY OR FITNESS FOR A PARTICULAR PURPOSE. Some states do not allow disclaimer of express or implied warranties in certain transactions, therefore, this statement may not apply to you.

This information could include technical inaccuracies or typographical errors. Changes are periodically made to the information herein; these changes will be incorporated in new editions of the publication. IBM may make improvements and/or changes in the product(s) and/or the program(s) described in this publication at any time without notice.

Any references in this information to non-IBM Web sites are provided for convenience only and do not in any manner serve as an endorsement of those Web sites. The materials at those Web sites are not part of the materials for this IBM product and use of those Web sites is at your own risk.

IBM may use or distribute any of the information you supply in any way it believes appropriate without incurring any obligation to you.

Licensees of this program who wish to have information about it for the purpose of enabling: (i) the exchange of information between independently created programs and other programs (including this one) and (ii) the mutual use of the information which has been exchanged, should contact:

IBM Canada Ltd.
Office of the Lab Director
8200 Warden Avenue
Markham, Ontario
L6G 1C7
Canada

Such information may be available, subject to appropriate terms and conditions, including in some cases payment of a fee.

The licensed program described in this document and all licensed material available for it are provided by IBM under terms of the IBM Customer Agreement, IBM International Program License Agreement or any equivalent agreement between us.

Any performance data contained herein was determined in a controlled environment. Therefore, the results obtained in other operating environments may vary significantly. Some measurements may have been made on development-level systems and there is no guarantee that these measurements will be the same on generally available systems. Furthermore, some measurement may have been estimated through extrapolation. Actual results may vary. Users of this document should verify the applicable data for their specific environment.

Information concerning non-IBM products was obtained from the suppliers of those products, their published announcements or other publicly available sources. IBM has not tested those products and cannot confirm the accuracy of performance, compatibility or any other claims related to non-IBM products. Questions on the capabilities of non-IBM products should be addressed to the suppliers of those products.

All statements regarding IBM's future direction or intent are subject to change or withdrawal without notice, and represent goals and objectives only.

This information is for planning purposes only. The information herein is subject to change before the products described become available.

#### **Trademarks**

The following terms are trademarks or registered trademarks of International Business Machines Corporation in the United States, other countries, or both:

AIX DB2 DB2 Universal Database

IBM WebSphere VisualAge

Java and all Java-based trademarks and logos are trademarks or registered trademarks of Sun Microsystems, Inc. In the United States, other countries, or both.

Microsoft, Windows, Windows NT, and the Windows logo are trademarks or registered trademarks of Microsoft Corporation in the United States, other countries, or both.

UNIX is a registered trademark of The Open Group in the United States and other countries.

Other company, product or service names may be the trademarks or service marks of others.

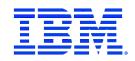